# **Household Register for Windows**

Welcome to Household Register for Windows v5.10. The document will provide a brief description of the program, system requirements, installation instructions, registration information, author contact information and product history.

# **Program Description**

Household Register for Windows is a full featured program that can organize and manage a detailed list of everything you own. It's ideal for both home and office. The program automatically categories, each entry by category, location and owner. You can customize the category, location and owner lookup lists to fit your exact need.

The program tracks item, location, owner, category, serial#, model#, description, purchase/replace price, warranty information, extended warranty information, appraisal information and a 32,000 character memo field. Some program features are outlined below:

### **Enhanced Browse Window**

Resizeable and can quickly display your data sorted five different ways. Press a button to display in reverse sort order. Warranty status of items are identified by color coding. Non- warranty items are black. Items with 30 or more days remaining displayed in green. Items with 1 29 days are blue. Expired warranty items are red.

VCR type controls for quick program navigation. Features incremental searching. Mark, Unmark items for printing or deleting.

# **Query Wizard**

The query wizard allows you to quickly create and save your own queries in plain English.

The Query Wizard interface is very easy-to-use and guides your through building the query step-by-step.

Use the queries to view the data in the browse window or to print a report. Just print or view the item or items desired.

Can save, recall and modify previously saved queries.

### **Enhanced Report Module**

(1) Viewing - single page or 2,4,6 thumbnails with fully scrollable zoom from 25% to 500%. (2)Paging - First/Last/Next/Pre, jump to page. Mark pages for printing or deleting. (3)Text Search - options include "match case", "whole word only". Can mark matched pages for printing with option to delete unmarked pages. (4)Destination - screen, printer, or file. Reports can be archived for later use. Saved reports saved with description and date/time stamp. Can be reloaded, previewed and printed. (5)Printing - Single or multiple copies. Collation of copies. Reverse page printing for inkjet printing. Standard, 2up and 4up printing (multiple pages per standard page). Duplex printing for printers that do and do NOT support duplex printing.

### **Backup and Restore Module**

Can backup up your data files to floppies using compression, can span multiple floppy disks if needed. Restore returns the data from your floppies to the hard drive.

### **Import/Export**

Can import and export data in dBase and ASCII format. Can import data from earlier version of Household Register for Windows or any program that stores or can export files in dBase (DBF) format or ASCII format. Cannot import data from Household Register for DOS -- but we do provide a conversion program to registered users that will allow import of the data.

### **Report Writer**

Allows you to create store and recall user definable reports. Select fields, totals, sort orders, breaks, filters and more.

Can import data from earlier versions of Household Register for Windows. A conversion program is provided to registered users to convert Household Register for Dos data for use with this program.

# **Systems Requirements**

- \* Microsoft Windows 3.1, Windows 95 or Windows NT
- \* IBM-PC or compatible with a 386 or greater CPU
- \* 4MB Ram ( 8 recommended) and approximately 3 meg free hard disk space

### **Installation Instructions**

#### **Windows 3.1 Installation and Start-Up**

- 1. Start Windows and Program Manager
- 2. Choose File|Run
- 3. Type A:\SETUP.EXE or B:\SETUP.EXE as applicable
- 4. Follow the on screen installation instructions.

5. To start the program click the Household Register icon in the Household Register Pro program group.

**NOTE:** *If you download the program from the Internet, on-line service or BBS, the program will be in a zip format. After unzipping the program choose FILE|RUN and type the drive and path where the file is located followed by SETUP.EXE. For example: C:\TEMP\SETUP.EXE. Then follow the on screen instructions.*

#### **Windows 95 Installation and Start-up**

- 1. Click the Start button on the Taskbar.
- 2. Click Run
- 3. Type A:\SETUP.EXE or B:\SETUP.EXE as applicable
- 4. Follow the on screen instructions
- 5. To start the program click the Household Register icon in the Household Register Pro program group.

**NOTE:** *If you download the program from the Internet, on-line service or BBS, the program will be in a zip format. After unzipping the program choose FILE|RUN and type the drive and path where the file is located followed by SETUP.EXE. For example: C:\TEMP\SETUP.EXE. Then follow the on screen instructions.*

# **Registration Information**

Household Register may be registered for a fee of \$25.00 plus \$4 shipping/handling (North America), \$8 shipping/handling (All Others). The program can be registered by completing the order form that can be accessed from the program Main Menu or by calling **1-800-257-7221** or faxing the completed order form to **770-591-4988**. The form can be mailed to:

> **TurboSystemsCo P.O. Box 965368 Marietta, GA 30066-0007**

# **Registration Benefits**

As a registered user of Household Register you will receive the following benefits.

1. Licensed to use the program indefinitely.

- 2. A passcode and/or a new disk that will allow you to continue to use all program features after the 45 day trail period.
- 3. Free technical support via phone (not toll free), mail, fax, CompuServe, AOL, Prodigy or Email.
- 4. Discounts on other programs and products.
- 5. Free minor updates available from our World Wide Web site. We reserve the right to charge for major updates. If you do not have access to our Web site, minor updates will be available for a shipping/handling fee only.

# **Contact Information**

We only provided customer support to registered users, however if you have a question and contact us via one contact methods below we will attempt to answer your one time questions as time permits.

> Fax: 770-591-4988 CompuServe: 72427,1603 America On Line: LemT Prodigy: RXJX53A Email: turbosysco@prodigy.com :lemt@aol.com Internet World Wide Web: http://pages.prodigy.com/turbosysco

You can also write to us at:

TurboSystemsCo P.O. Box 965368 Marietta, GA 30066-0007

# **Product History Information**

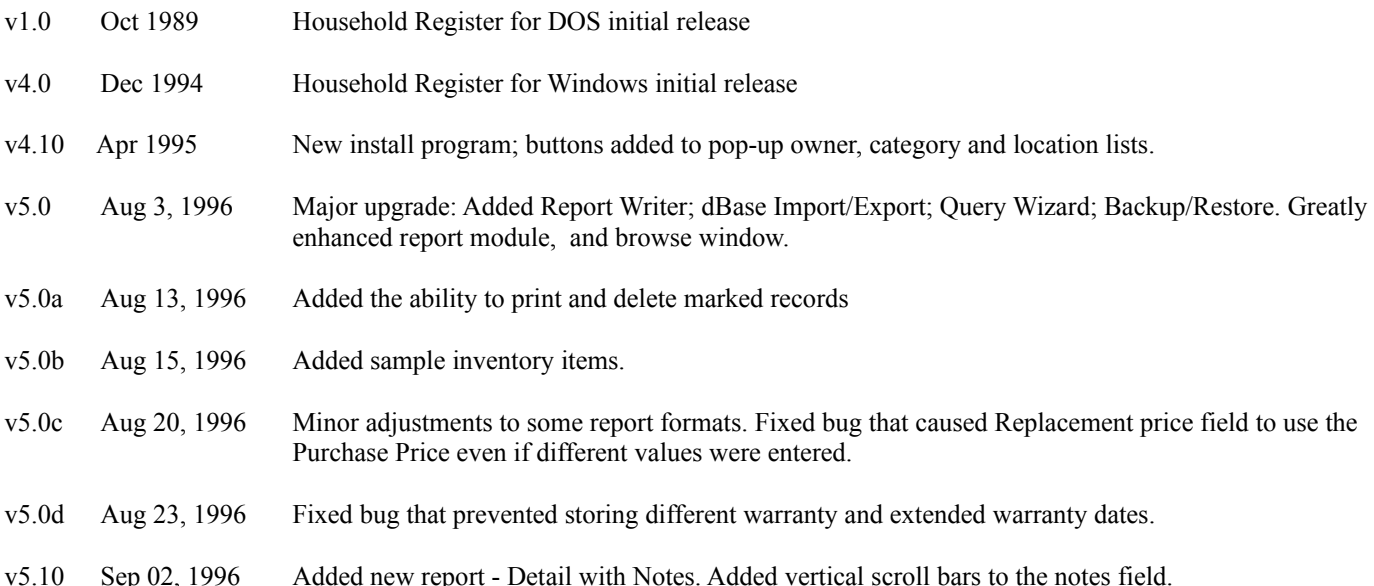